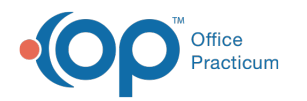

# Concierge Fee Last Modified on 06/23/2023 2:37 pm EDT

Version 21.1

This window map article points out some of the important aspects of the window you're working with in OP but is not intended to be instructional. To learn about topics related to using this window, see the Related Articles section at the *bottom of this page.*

#### **Path: Admin > Concierge Fee**

# **Overview**

Q.

a

The Concierge Fee screen allows you to bulk charge patients a service fee. You can choose to create superbills or claims for these patients and you can choose to charge each patient individually or charge different amounts based on how many children are under a guarantor.

 $\vert \mathbf{0} \vert$ **Disclaimer**: Not all payers allow for additional fees. Please review your payer agreements and applicable state laws before charging patients.

**User Permissions**: To access the module, you must have the**Billing\_Concierge** security permission. To make the date fields not required and to charge patient's based on status alone you need to have the **Billing Concierge Date** permission. Only users with this permission will be able to charge patient's based on status. Otherwise date will be required.

**Correspondent Record and Portal Preference**: To use the Concierge Fee window, you must have the**DPC correspondent record** enabled and the**DPC.HAS\_CONCIERGE\_FEE** portal preference set to**true** in your DB.

# Concierge Fee Window Map

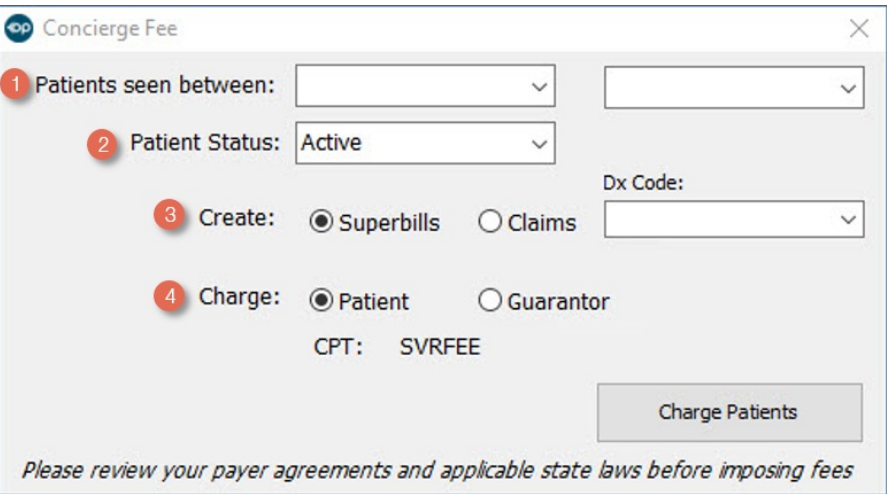

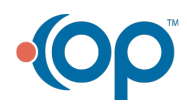

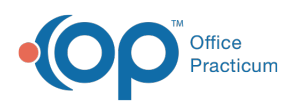

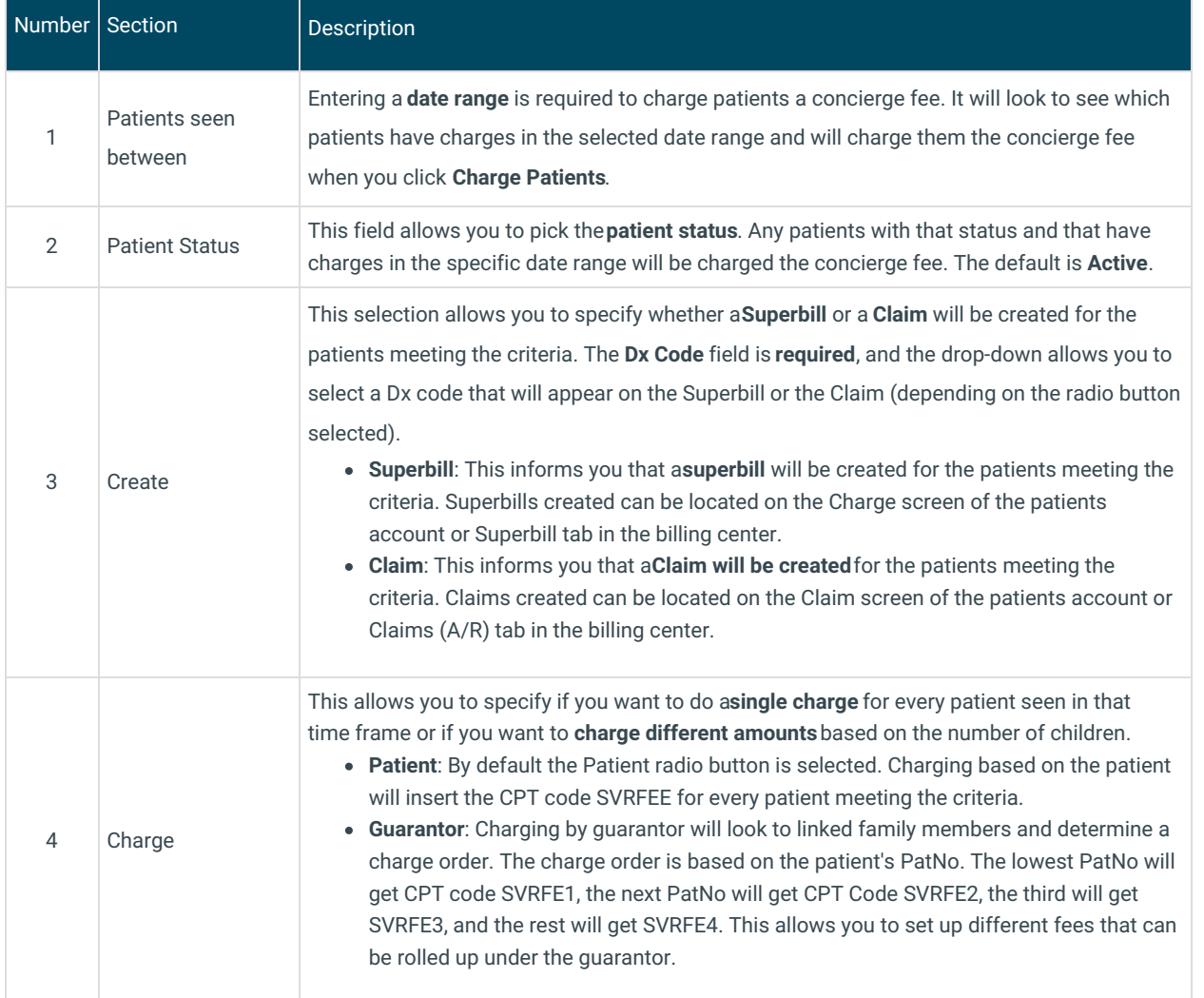

### Payer Exclusions

I

#### **Path: Billing > Payers > Insurance Payer Details > Basic Information tab**

Not all payers allow for additional fees. If you have a payer that needs to be excluded from the concierge fee you can set this up in the payer settings.

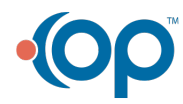

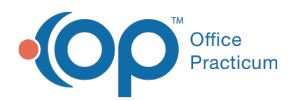

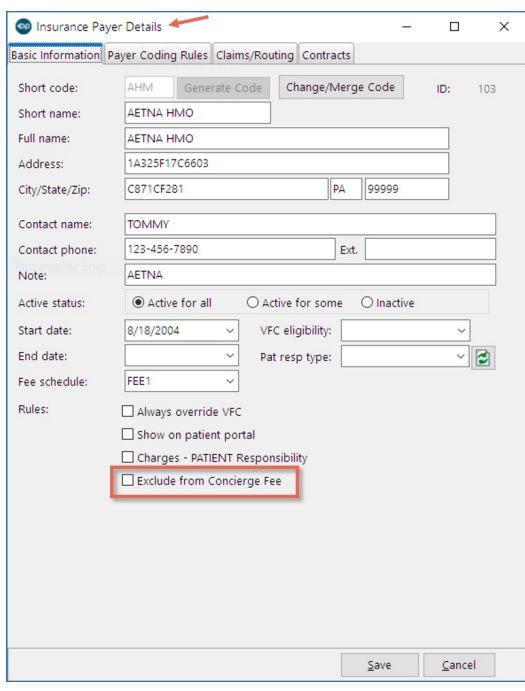

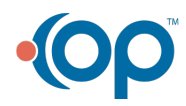